# **FACT24 ENS+**

# $F24$

### Training Account Setup

**Benjamin Lieber – Head of Product ENS** München

### **Ihr Referent**

# $F24$

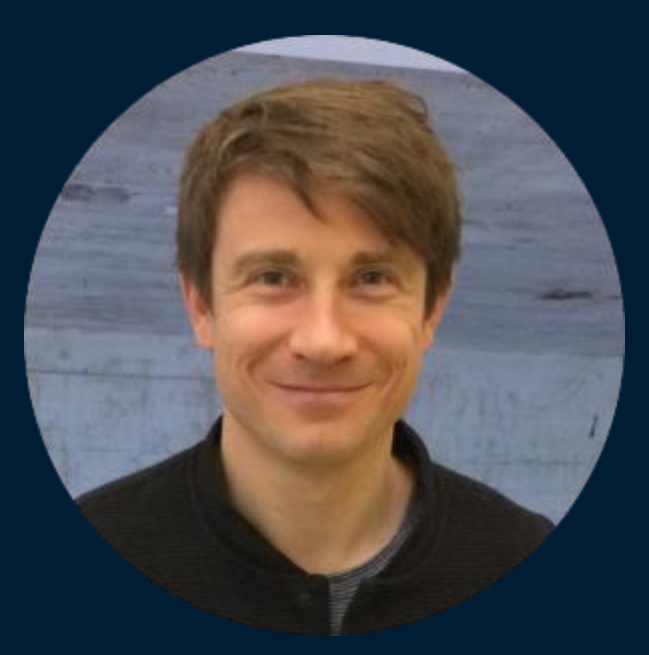

Head of Product Emergency Notification Systems (ENS) benjamin.lieber@f24.com F24 AG **Benjamin Lieber**

### **FACT24 ENS+ Trainings: Terminübersicht**

06.02.2024 Teil I: [SET-UP](http://www.f24.com/setup) 20.02.2024 Teil II: [PERSONEN & GRUPPENMANAGEMENT](http://www.f24.com/gruppenmanagement) 05.03.2024 Teil III: [ALARMKONFIGURATION](http://www.f24.com/alarmkonfiguration) 19.03.2024 Teil IV: [ALARME AUSLÖSEN & REPORTS](http://www.f24.com/alarmeausloesen) 09.04.2024 Teil V: [KOLLABORATION](http://www.f24.com/kollaboration/)

**Sie bekommen im Anschluss an die jeweiligen Webinare die Aufzeichnungen und Präsentationen zugeschickt!**

### **Schnell reagieren, wenn es wichtig ist!**

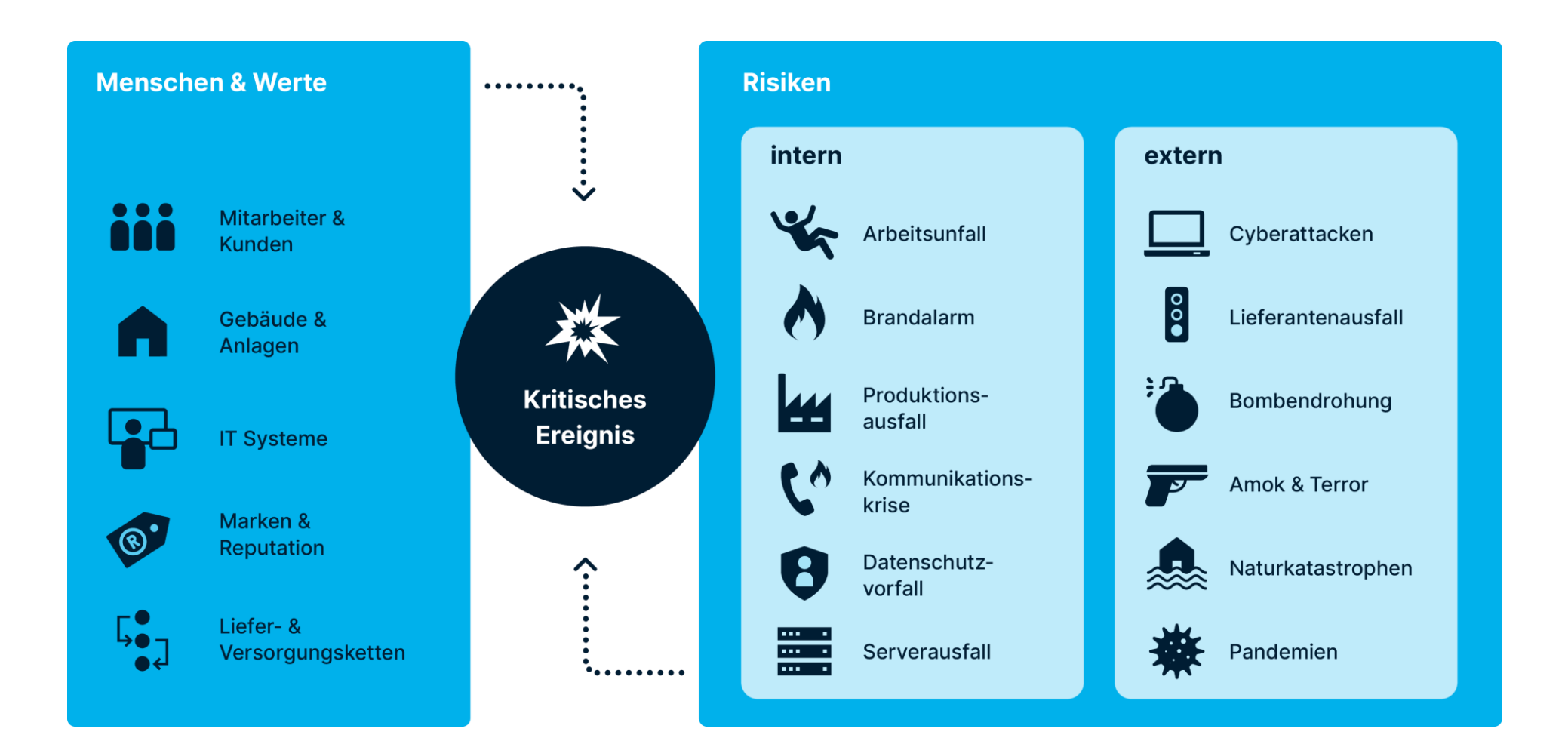

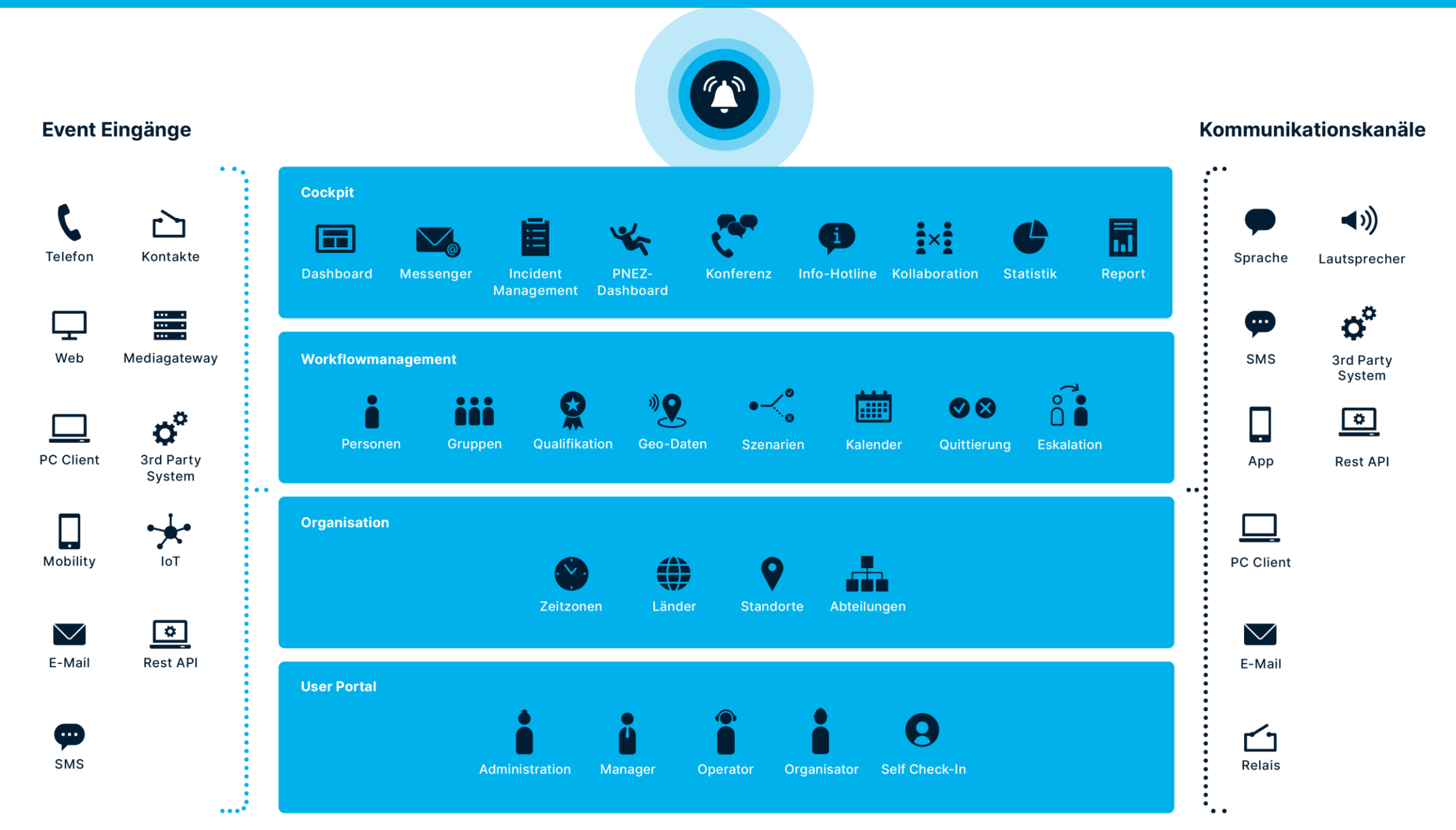

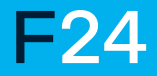

### **Grundsätze: Zweckbindung, Datensparsamkeit, Richtigkeit und Speicherbegrenzung**

Je nach gebuchtem FACT24 ENS+ Paket, bieten wir eine maximale Verfügbarkeit der Alarmberichte an. Die Speicherdauer kann auf den Tag genau bis zu diesen Grenzwerten individuell angepasst werden.

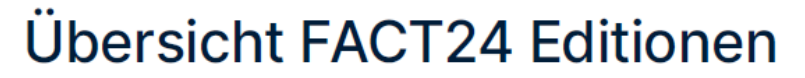

Gültig für Neukunden ab 07.09.2023

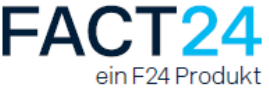

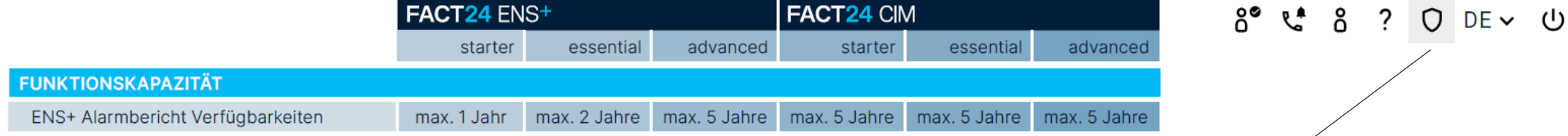

Weiterhin bietet unser System Ihnen die Möglichkeit einen individuellen Link innerhalb des Tools zur Verfügung zu stellen, damit Benutzer und Personen Zugriff auf Ihre interne Betriebs-/Datenschutzvereinbarungen erhalten.

# $F24$

### **Benutzermanagement & Organisatorische Einheiten**

### **Ihre ENS+ Startseite**

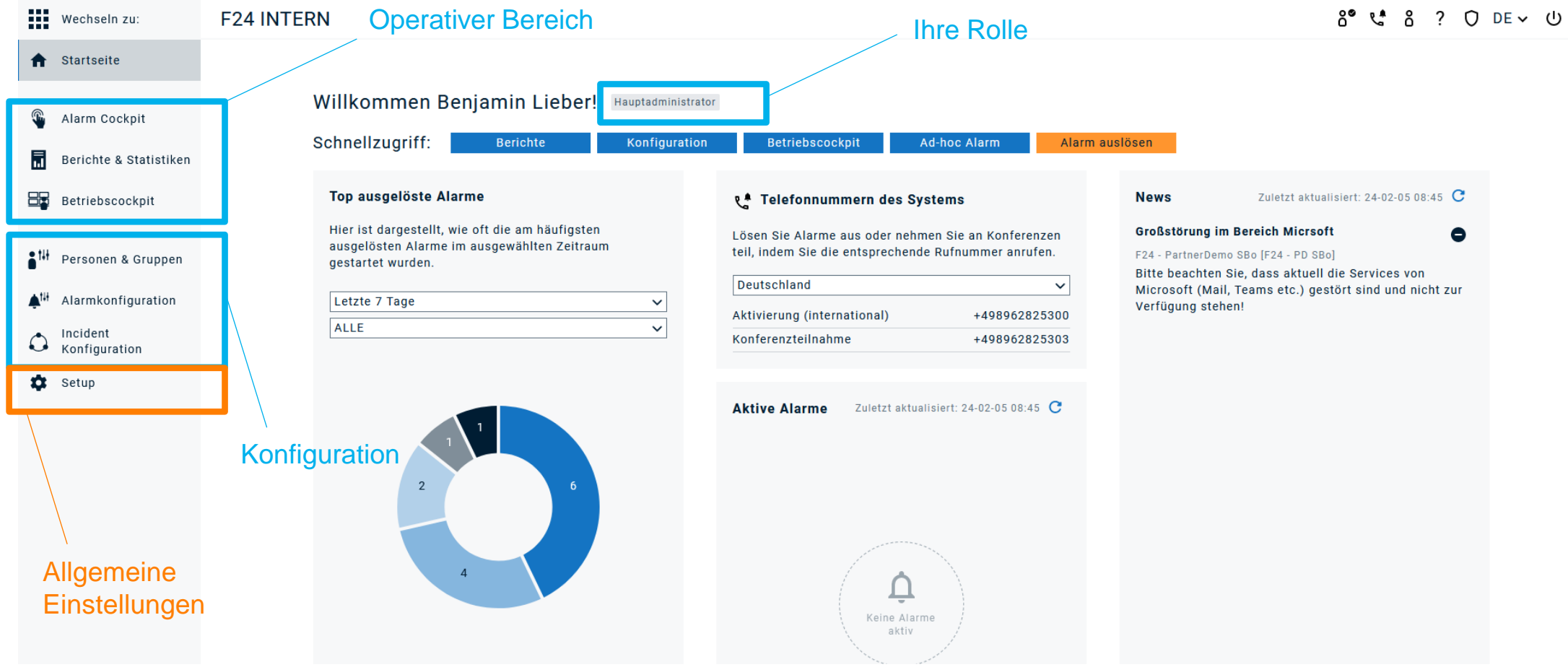

### **Benutzerverwaltung**

- Über die Benutzerverwaltung können Zugänge zur FACT24 ENS+ Cloud Plattform eingerichtet werden.
- Die Rolle ermöglicht die Einschränkung des Zugangs in zwei Dimensionen: Funktionsbereiche und Organisationseinheiten.
- Ein Benutzer kann direkt mit einer Person verknüpft werden.
- FACT24 ENS+ unterstützt die Möglichkeit via SSO-Integration via SAML-Protokoll.( ab ENS+ Advanced). Für einen Notfall ist auch weiterhin eine direkte Anmeldung im System möglich.
- **Benutzer haben Zugriff auf die eigene Org. Einheit sowie** direkt verbundene untergeordnete Org. Einheiten.

#### ORGANISATORISCHE EINHEIT: Int\_Testaccount

**Organisa** 

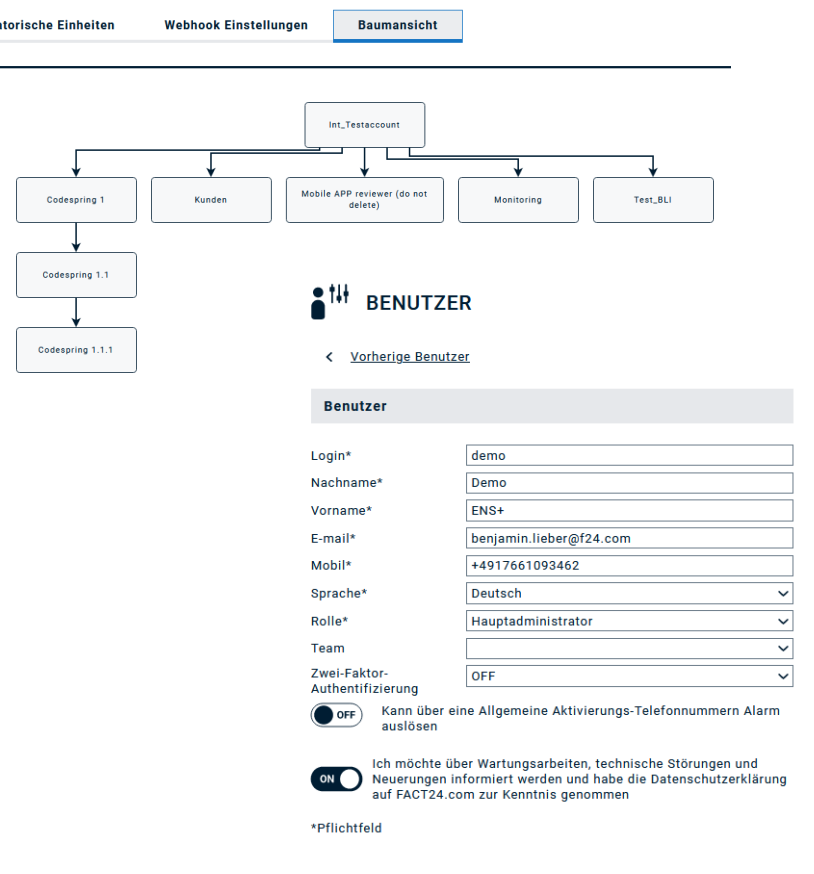

### **Was ist der Unterschied zwischen Benutzer und Person?**

vs.

#### **Benutzer Person**

- Hat Zugriff auf bestimmte Bereiche des Portals basierend auf seiner Rolle und der zugeordneten organisatorischen Einheit.
- Ein Benutzer kann nicht alarmiert werden und kann auch nicht Mitglied einer Alarmgruppe sein.
- Ein Benutzer kann eine Verknüpfung zu einer Person herstellen. In diesem Fall kann die Org. Einheit nur in der Benutzerverwaltung geändert werden.
- Ein Benutzer kann Alarme per Weboberfläche und telefonischen Quickstart auslösen.

- Eine Person kann einen Alarm empfangen.
- Einer Person kann Zugriff auf die eigenen Kontaktdaten und das An- und Abmelden in Alarmgruppen via Portal und App gegeben werden.
- Uber Profile kann einer Person die Berechtigung erteilt werden:
	- − Alarme mittels App und PC-Client auszulösen.
	- − Zugriff auf Notfalldokumente zu erhalten
	- − Festzulegen, in welche Alarmgruppen sich eine Person an- und abmelden darf.
- Eine Person kann mit einem Benutzer verknüpft werden. In diesem Fall kann die Org. Einheit nur im Bereich Personenmanagement geändert werden.
- Eine Person kann einer Vielzahl von Objekten zugeordnet werden.

# $f\ddot{\mathbf{x}}$  F24

## **Alarmierungskanäle**

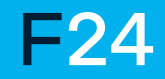

## **Übersicht Devices I**

Je nach gebuchtem Bundle, haben Sie die Möglichkeit, eine Vielzahl an Devices ins System anzuschließen. Dies kann aber auch vereinfacht und reduziert werden.

#### **Telefonie-Devices**

- Mobil
- Arbeit Mobil
- Andere Mobil
- Privat
- Externes Telefon
- Secret Mobil
- Secret Telefon
- Fax

#### **Mail-Devices**

- Job Email
- Andere Email
- Email
- Secret Email

### **SMS-Devices**

- SMS
- Sonstige SMS
- Geheime SMS

### **Benachrichtigungskanäle**

- Applikation (iOS und Android)
- AC PC Client für Windows
- Messenger: Microsoft Teams Bot
- Pager

### **Hybride Alarmierungskanäle via Gateway**

- Dect: Für Messaging, z.B. Dect-Systeme
- IM XML: Für IP-Phones
- IM\_SIP: Für PBX-Geräte
- **IM Div: Für weitere Schnittstellen**

## **Übersicht Devices II**

#### Kanäle

×

Wählen Sie die Kanäle, über die die Personen kontaktiert werden sollen

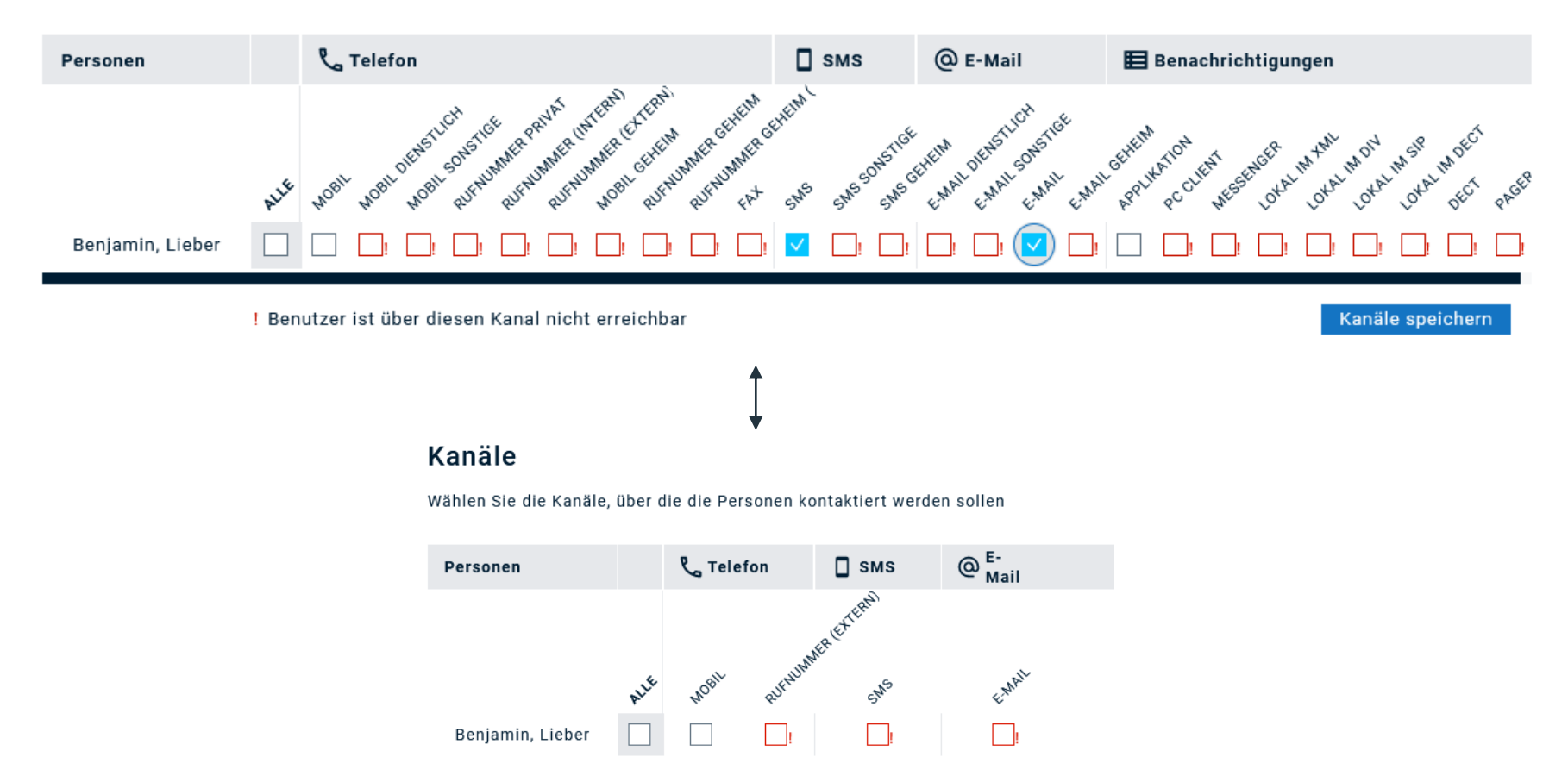

! Benutzer ist über diesen Kanal nicht erreichbar

## **Übersicht Alarmierung via SMS**

- 90% der SMS-Nachrichten werden in den ersten 3 Minuten nach Empfang gelesen!
- Auf Grund stark stetig steigender Anzahl an Fraud/Phishing/Werbe-SMS unterliegt der Versand von SMS-Nachrichten **ständig** neuen Richtlinien und Vorgaben seitens einzelner Länder und jeweiliger Provider.
- Bitte sprechen Sie im Vorfeld mit unseren Experten über Ihre wichtigsten Zielländer für Ihre **Alarmierung, dies ermöglicht uns das ideale Setup zu finden.**
- Unsere Standard Sender-ID (alphanumerischer Absendername) ist **FACT24**. Dies kann angepasst werden.
- Bei der Alarmierung via 2-Way SMS oder in bestimmten Ländern senden wir mit einer abweichenden Sender-ID/Rufnummer.
- Empfehlung: Bitte informieren Sie Ihre Mitarbeiter über verwendete Sender-ID und beschränken Sie sich für eine optimale Zustellrate der SMS auf 320 Zeichen.

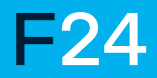

### **Ubersicht Feedbackverfahren "2 Way-SMS und Bestätigungslink**

Die Verfügbarkeit der zwei Feedbackverfahren variiert je Land.

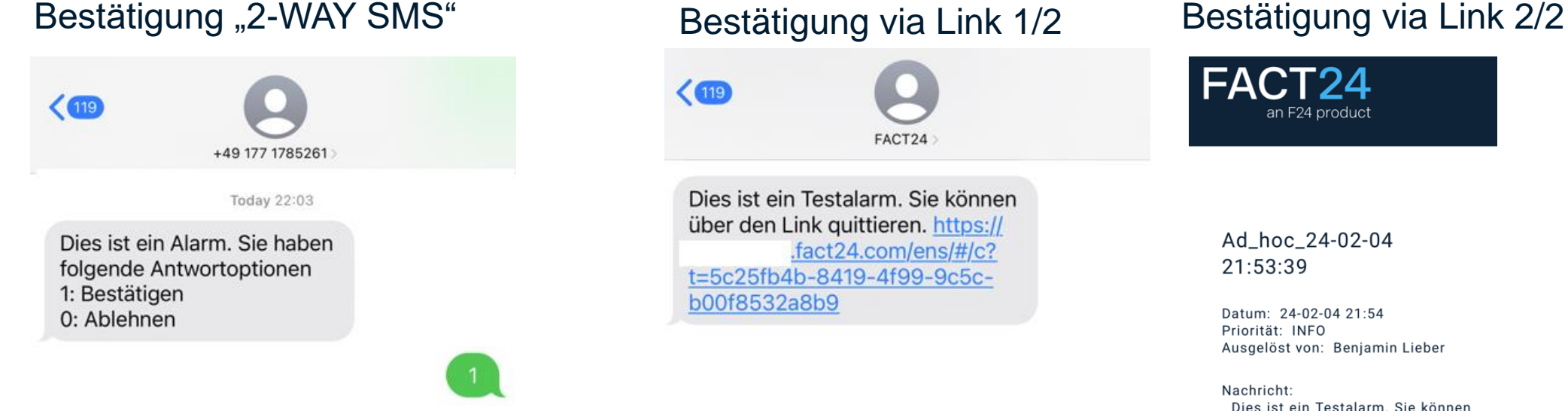

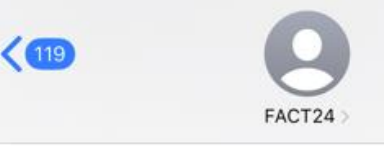

Dies ist ein Testalarm. Sie können über den Link quittieren. https://  $.fact24.com/ens/#/c?$ t=5c25fb4b-8419-4f99-9c5cb00f8532a8b9

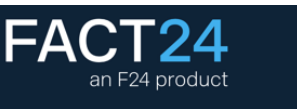

#### Ad\_hoc\_24-02-04 21:53:39

Datum: 24-02-04 21:54 Priorität: INFO Ausgelöst von: Benjamin Lieber

Nachricht: Dies ist ein Testalarm. Sie können über den Link guittieren.

Bestätigen 5 Minuten

Bestätigen 15 Minuten

### **Übersicht Alarmierung via Telefon**

- Die Alarmierung via Sprachanruf ist in vielen Fällen der "Liebling" unserer Kunden.
- Für eine erfolgreiche Alarmierung mittels Sprachanruf gibt es **vier** Erfolgsfaktoren:
	- 1. Bekanntgabe der verwendeten Anrufer-ID innerhalb der Alarmempfänger.
	- 2. Gut verständliche Qualität der Sprachwiedergabe ggf. durch Optimierung mittels Wörterbuches
	- 3. Anpassen der Wiedergabegeschwindigkeit der Sprachwiedergabe (50%-150%).
	- 4. Möglichkeit der direkten Bestätigung.

### **Anpassbare Anrufer -ID**

- Die FACT24 Standard -ID ist +498962825700 für unsere Plattform <https://ensplus.fact24.com/ens>
- Sie haben die Möglichkeit individuelle Anrufer -ID`s zu verifizieren.
- Je organisatorische Einheit können Sie einen Eintrag ID als Default -ID festlegen.
- Innerhalb eines Alarms können Sie entscheiden, ob die Default -ID verwendet werden soll oder alternativ verifizierte Anrufer -ID festgelegt werden soll.
- Die Verifizierung gibt Ihnen weltweit die höchstmögliche Wahrscheinlichkeit die gewünschte Anrufer -ID zu verwenden. Jedoch kann dies nicht für jedes Land weltweit gewährleistet werden.

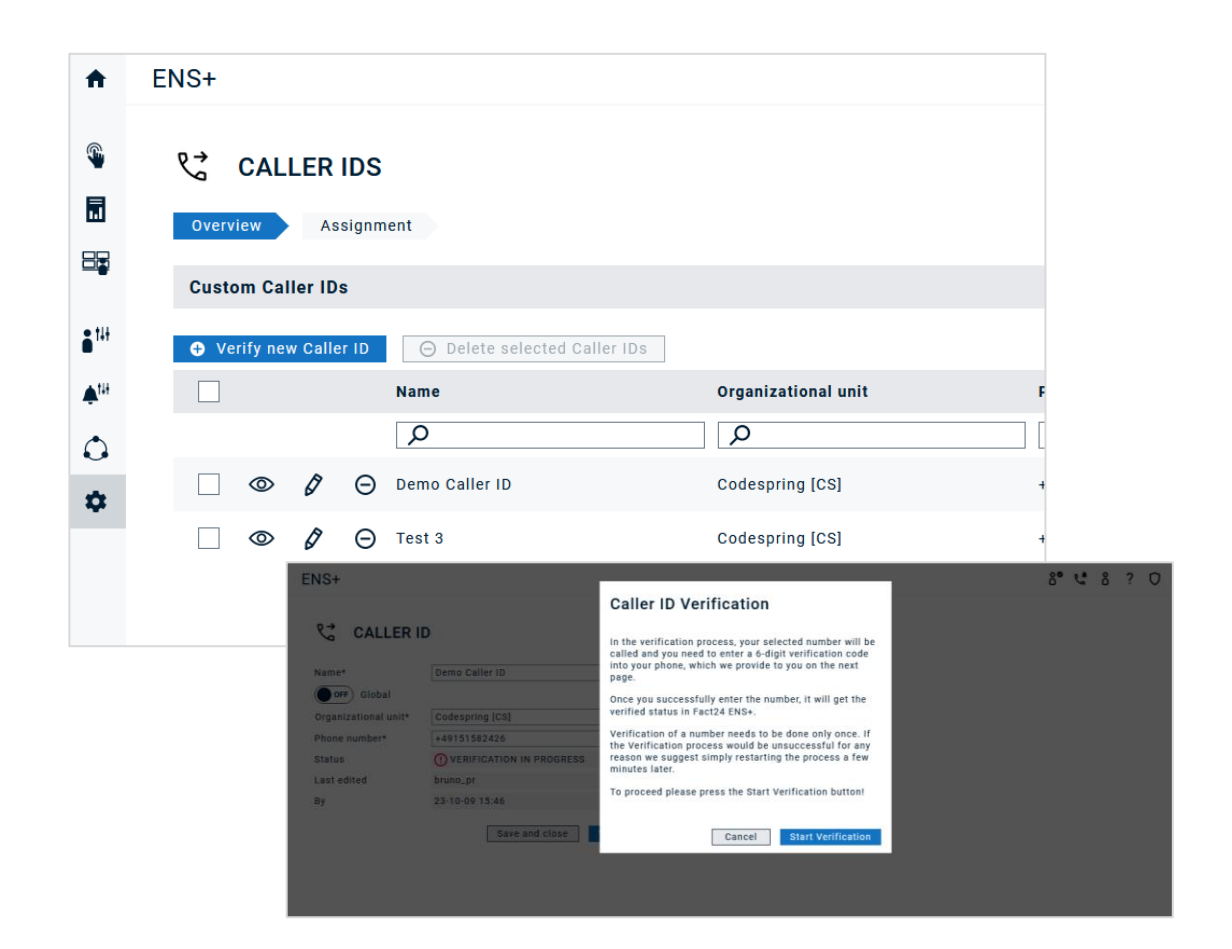

### **Text-to-speech Wörterbuch**

- Das Wörterbuch bietet die Möglichkeit Abkürzungen in gut verständliche Wörter umzuwandeln.
- Die Umwandlung wird nur für die Alarmierung mittels Anruf verwendet. Das heißt zum Beispiel in der SMS wird die Abkürzung verwendet.
- Das Wörterbuch kann auch verwendet werden, um die Qualität der Text-to-Speech Engine punktuell zu optimieren.
- Wörterbucheinträge können global über alle organisatorischen Einheiten verwendet werden.
- Das Wörterbuch ist Multi-Lingual.

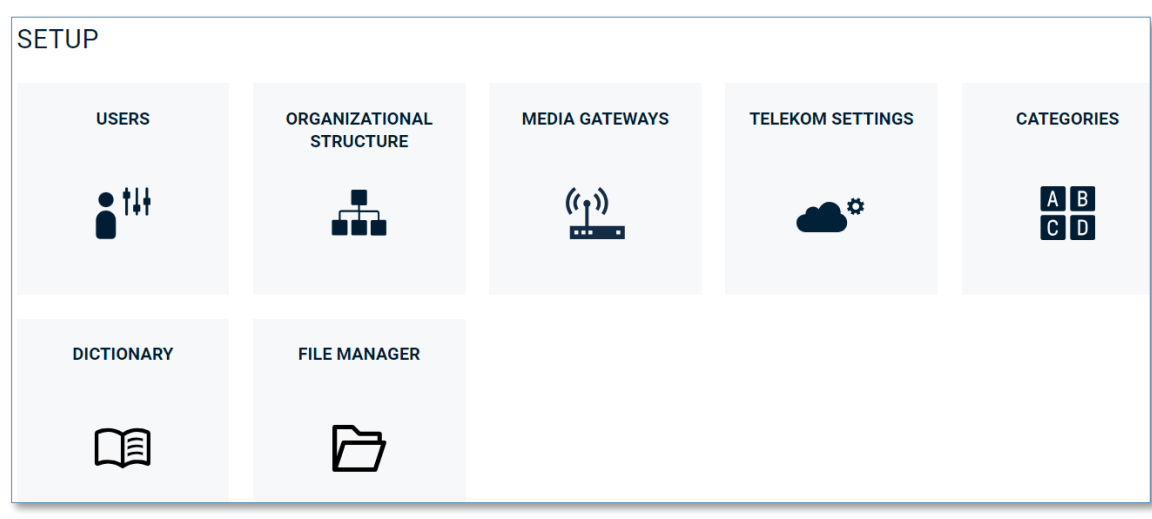

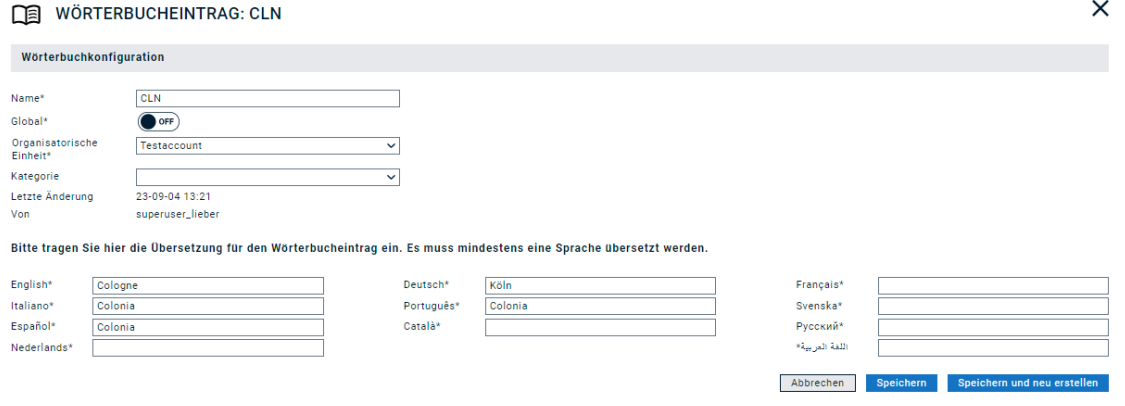

# $F24$

### **Kategorien Dateimanager & Adressenverwaltung**

### **Kernelemente eines Accounts I**

#### **Kategorien**

- **E** Kategorien unterstützen bei der Eingruppierung von Gruppen, Alarmen und Dateien.
- **EXATE GRATE:** Kategorien können als globale Elemente verwendet werden.

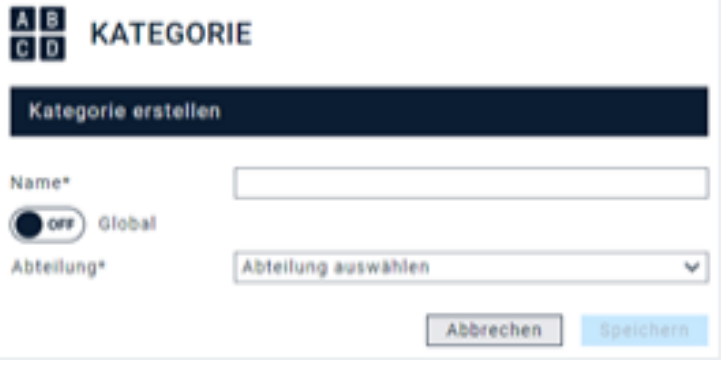

### **Dateimanager**

- **Ermöglicht die zentrale Ablage von Dokumenten.**
- **Direkter Zugriff auf Dateien im Alarm, Message Template etc.**
- Die maximale Größe einer Datei beträgt 10MB
- **Dateien können als globale Elemente verwendet werden.**

#### **P DATEIMANAGER**

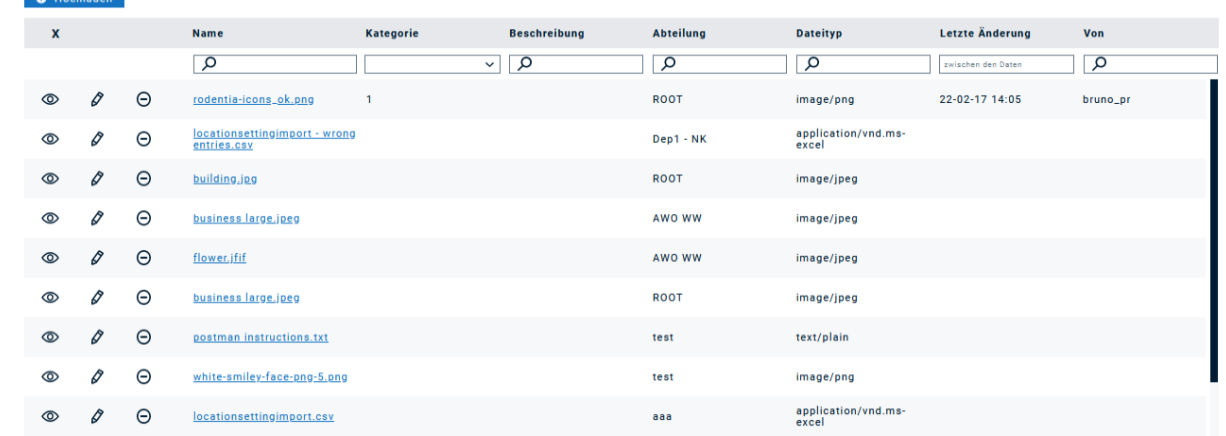

### **Kernelemente eines Accounts II**

### **Zentrale Adressen (NEU)**

- **Dient zur Anlage von Standorten.**
- **· Standorte können Mitarbeitern zugeordnet werden.**
- **Dies erlaubt es für eine Person sowohl Privat- als** auch Geschäftsanschrift zuzuordnen.
- **Adressen können als globale Elemente angelegt werden.**

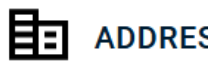

#### **ADDRESS: Zentrale F24**

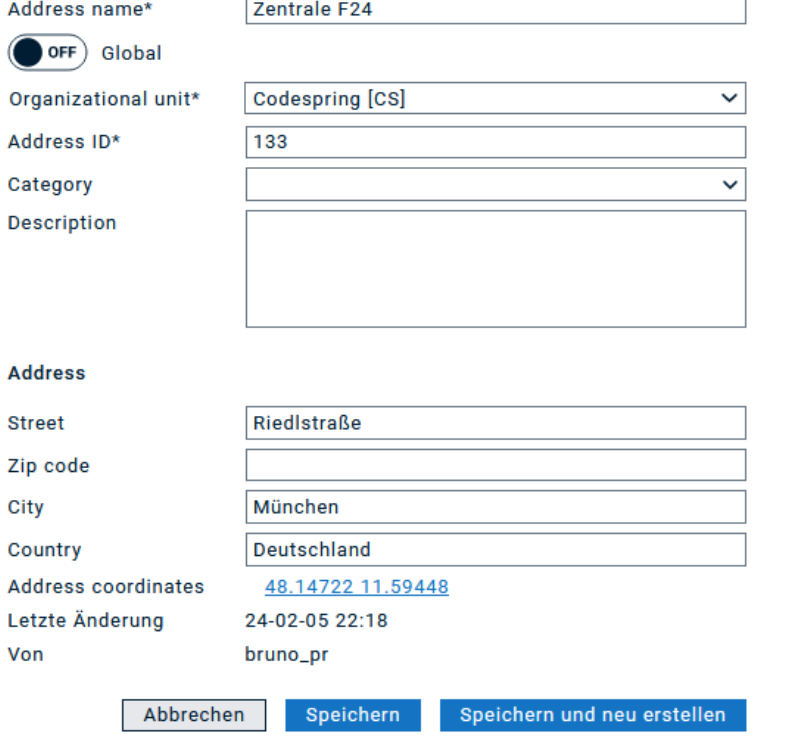

### **Webinar Personen und Gruppenmangement**

- Welche Möglichkeiten stehen zur Verfügung Kontaktdaten in das System einzupflegen?
- Wie halte ich die Kontaktdaten auf dem aktuellen Stand?
- Welche Möglichkeit bietet das Tool, Alarmgruppen automatisch zu erstellen und Kontaktdaten zu importieren?
- Welche neue Funktionen stehen in ENS+ zur Verfügung?
- $\ldots$  uvm.

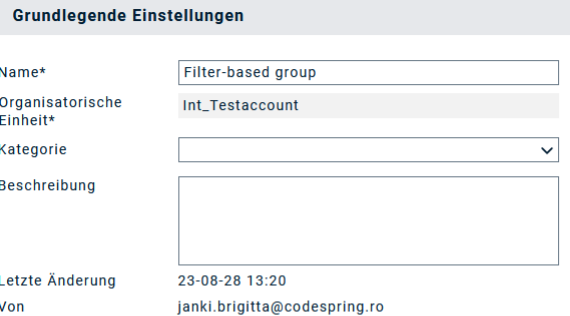

#### **Konfiguration der Filter**

Diese Gruppe wird zum Zeitpunkt der Alarmauslösung auf Basis der hier definierten Filter zusammengestellt. Diese Filter werden auf alle Pers untergeordneten Einheiten angewendet. Die Filter werden kombiniert, so dass eine Person alle Filterkriterien erfüllen muss, um Teil der Grupp konfigurieren

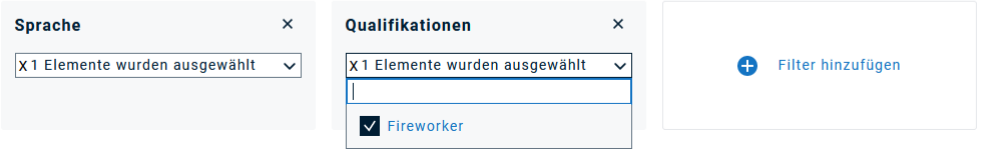

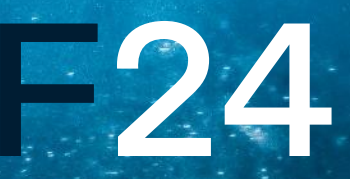

### **Nutzen Sie gerne auch unser FACT24 Hilfeportal:** https://helpplus.fact24.com/

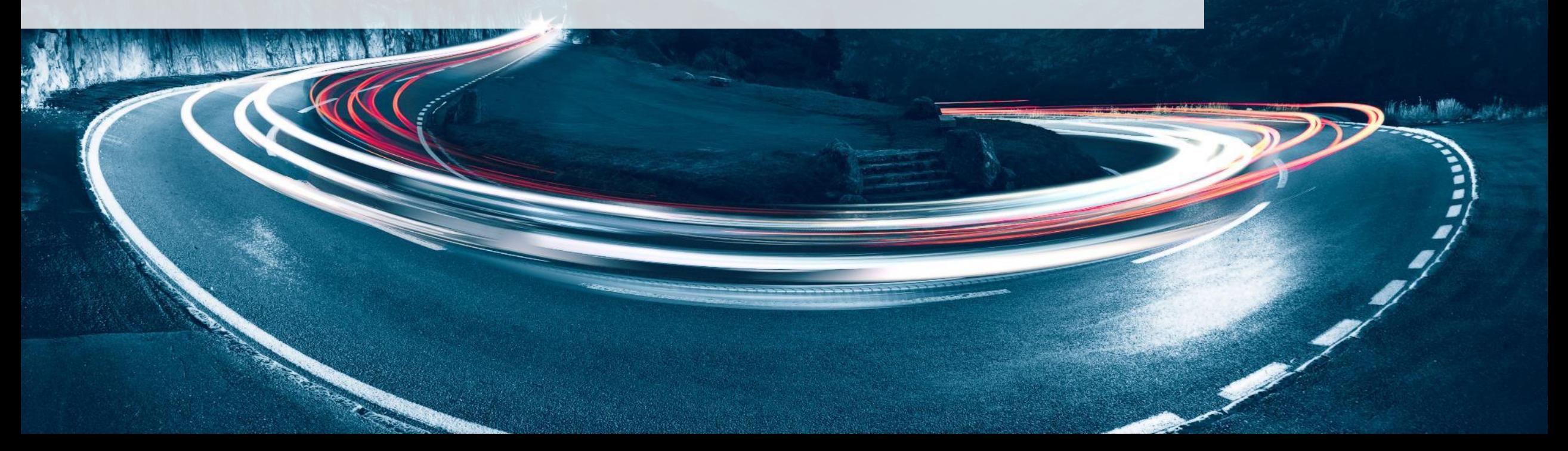

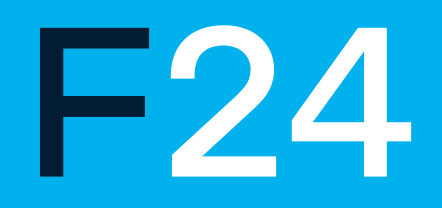

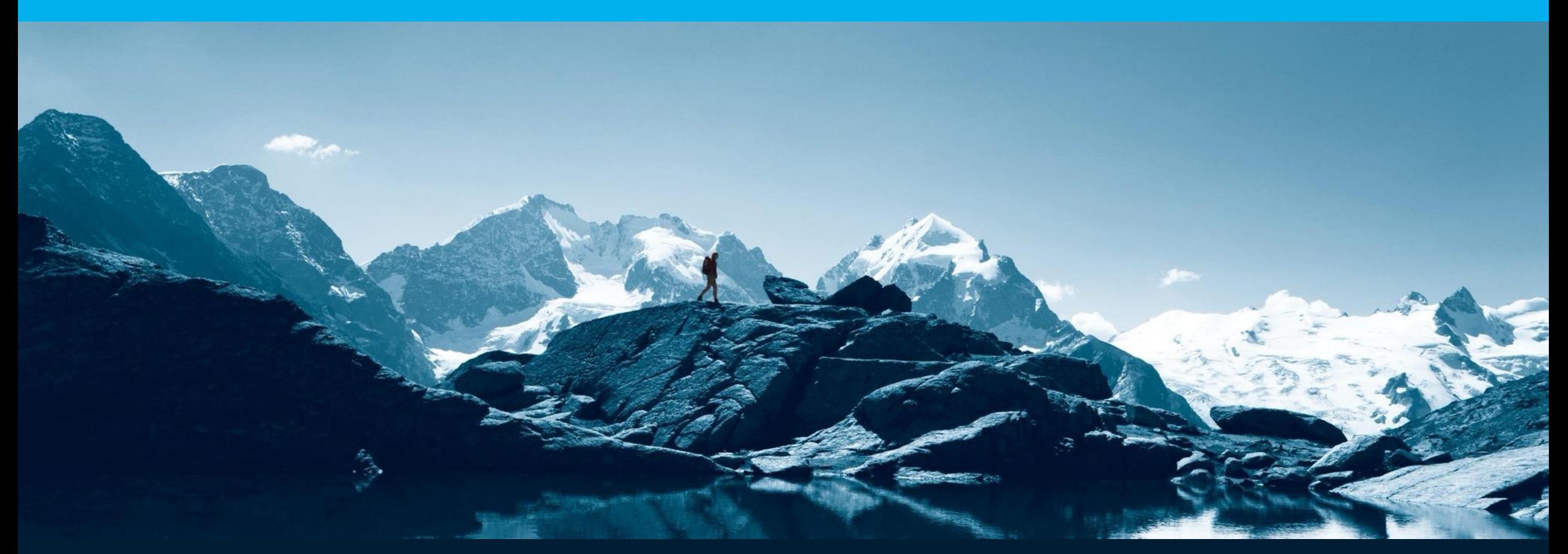

F24 AG | Ridlerstraße 57 | 80339 Munich | Germany T +49 89 23 23 638 0 | F +49 89 23 23 638 6 | office@f24.com

www.f24.com